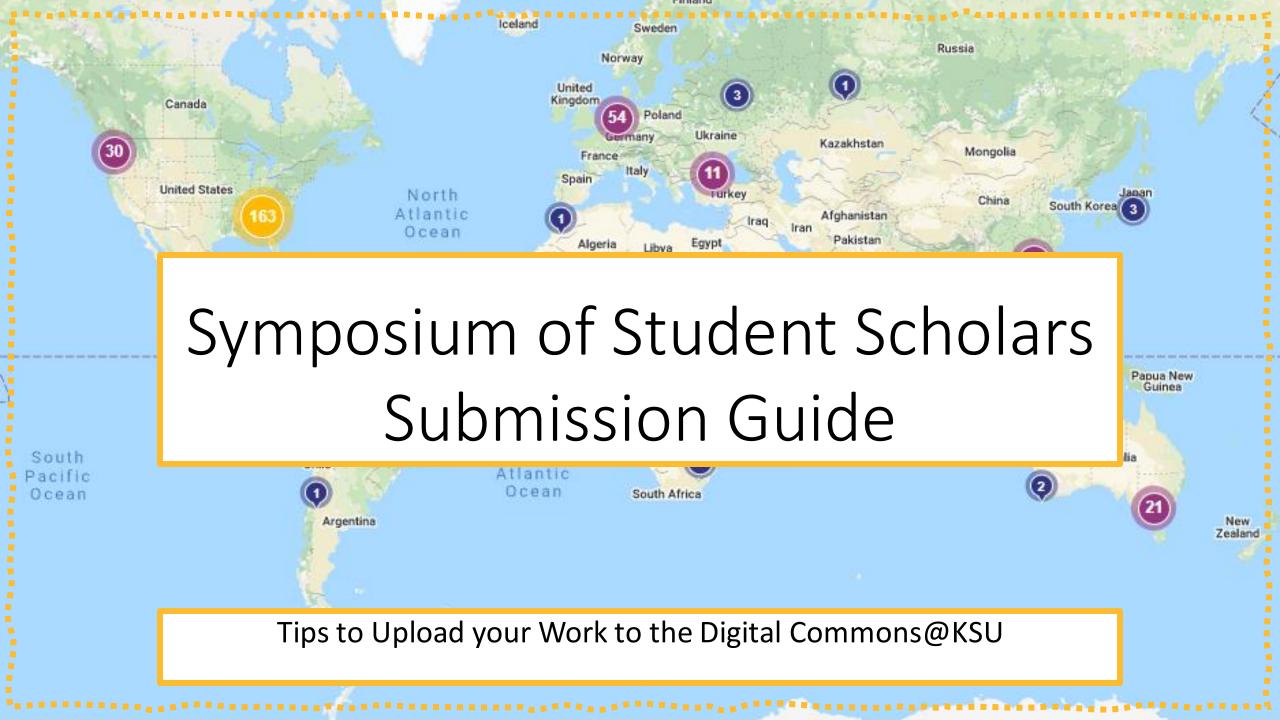

## Before you submit, you will need:

- □Names, Emails, and
  Presentation Availability of all Authors
- ☐Names, Emails, and Availability of all
  - Principal Investigators and Research
  - Mentors
- ☐Internet Access

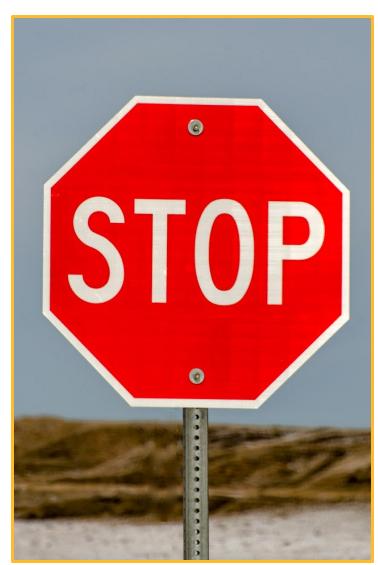

#### Step 1: Go to the Website

 Navigate to https://digitalcommons.kennesa w.edu/undergradsymposiumksu/

 Select the yellow 'Submit Your Research' button

Submit Your Research

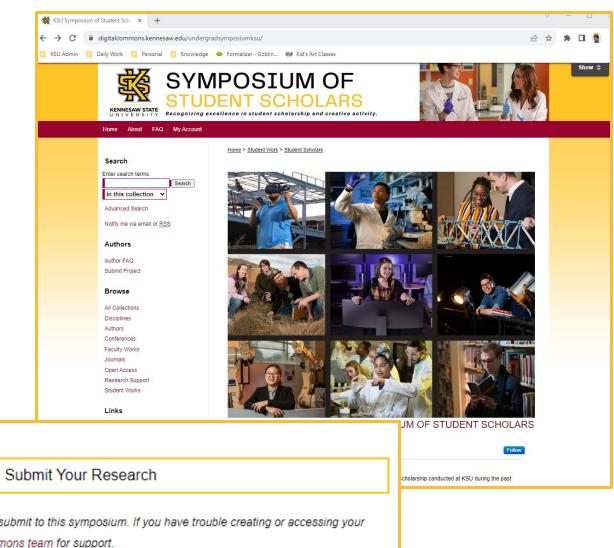

You will need a Digital Commons account to submit to this symposium. If you have trouble creating or accessing your account, please reach out to the Digital Commons team for support.

## Step 2: Create a Digital Commons Account

 If you do not have a Digital Commons Account, you will need to select 'Sign Up' and provide your name and email address

**NOTE:** Please use a personal email address as your KSU email will be closed a few weeks after you graduate.

 Create a password according to the guidelines

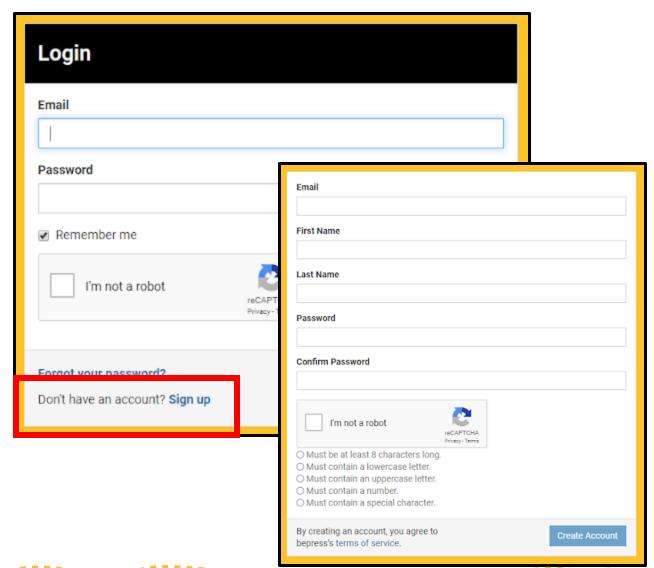

#### Step 3: Login

- If you have previously created

   Digital Commons Account,
   you will be directed to login with
   your email and password. This is
   not necessarily your normal KSUID
   login.
- If you created an account during the last step, you will skip this step.

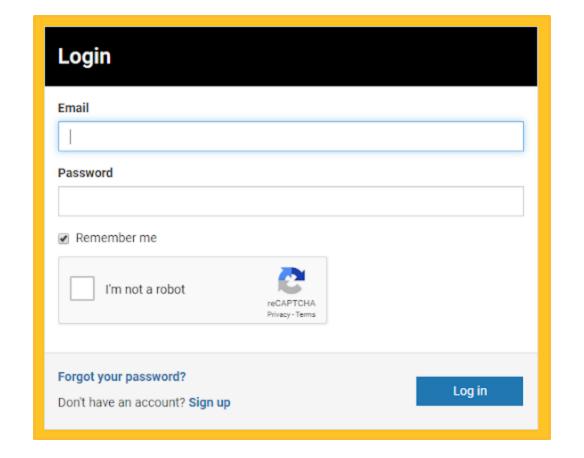

#### Section: System Requirements

The first fields on the submission form are system requirements to create a record within the Digital Commons@KSU.

Incorrectly completing these can result in your submission failing to be attached to your account or added to the Symposium.

## Section: System Requirements

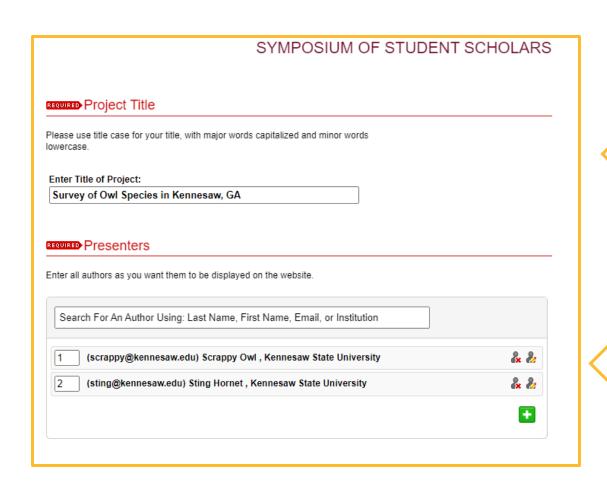

Use <u>Title Case</u> for your Project both in your submission and presentation.

All presenters should have their email attached to their name so they can access and revise the project, if necessary. If you would like your primary investigator to have revision access to your submission, please add them to this field as well.

# Section: System Requirements

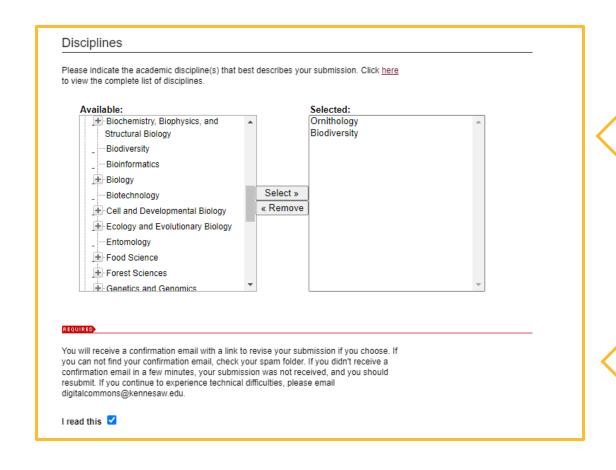

Disciplines allow the Digital
Commons software to group
your work with similar projects
globally. This field is not
necessary but will make your
work more findable.

If you do not have a confirmation email within 5 minutes, you did not submit successfully. Check your junk and spam folders before you resubmit.

The next fields on the submission form are used by the Office of Undergraduate Research (OUR) to build the Symposium program and create their mailing list for the event.

Incorrectly completing these can result in your listing in the program to be inaccurate or prevent you from receiving information regarding your submission from the OUR.

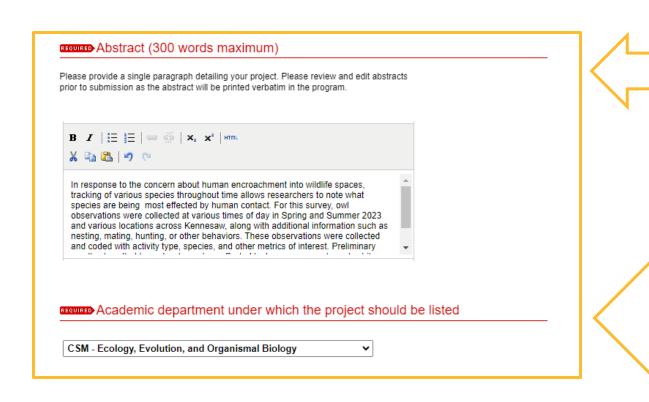

Your abstract needs to be a single paragraph of 300 words or less to fit easily into the Symposium program.

Your research may not be related to your major; ask your primary investigator to confirm your project's department. If the correct department is not listed, please select Other from the dropdown list.

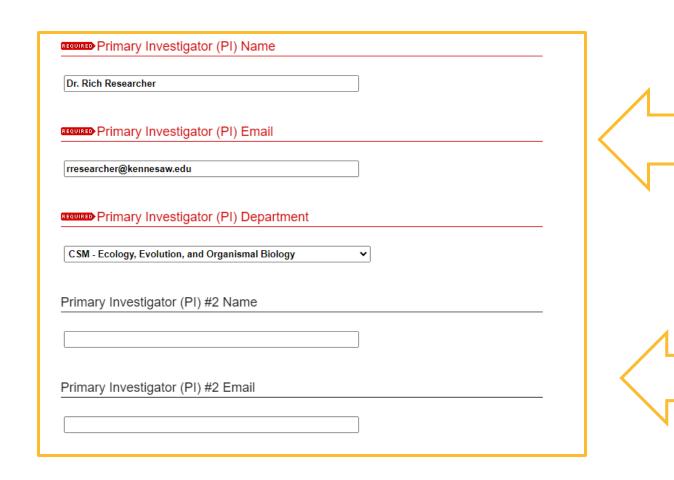

Your primary investigator is the faculty or staff member leading the study that your project is part of.
Adding their information incorrectly may result in them not being included in Symposium mailings or scheduling

You may have multiple primary investigators. Add all relevant investigators to your submission.

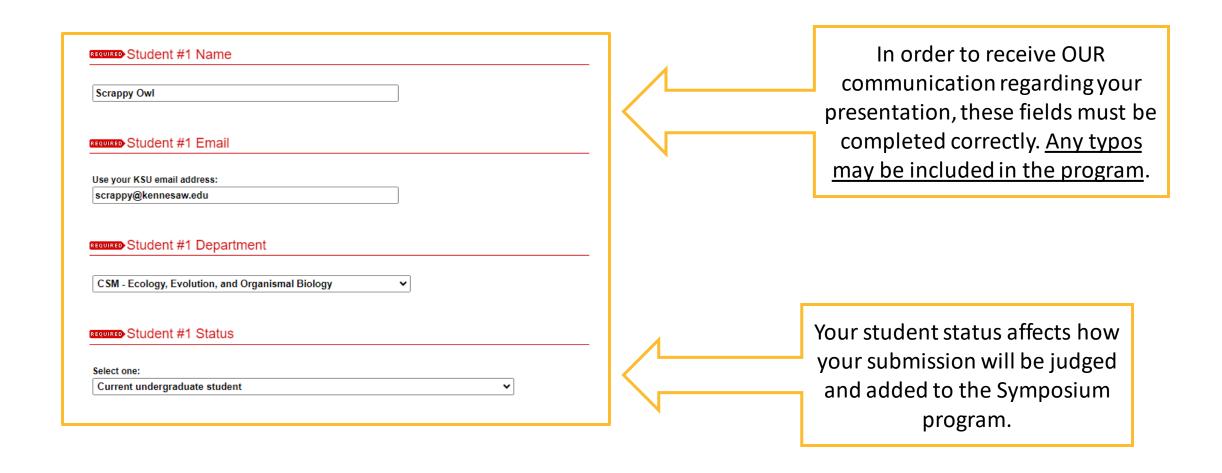

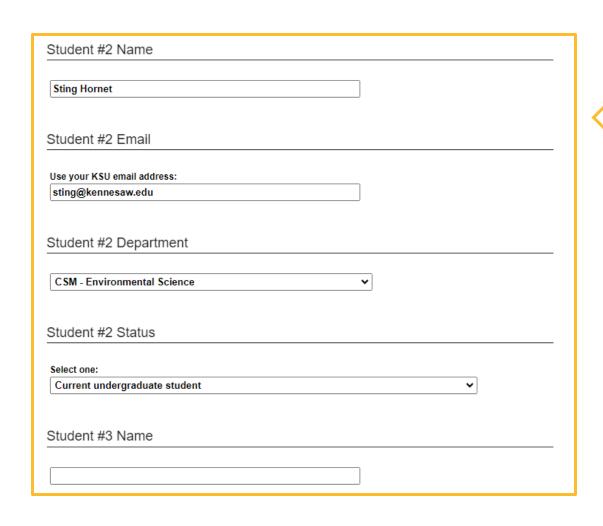

All presenters must be added to ensure that the Symposium program is accurate and that your team is able to present.

The next fields on the submission form are used by the Office of Undergraduate Research (OUR) to track research occurring at KSU.

Incorrectly completing these can result in your submission being flagged as incomplete or noncompliant with campus research policy.

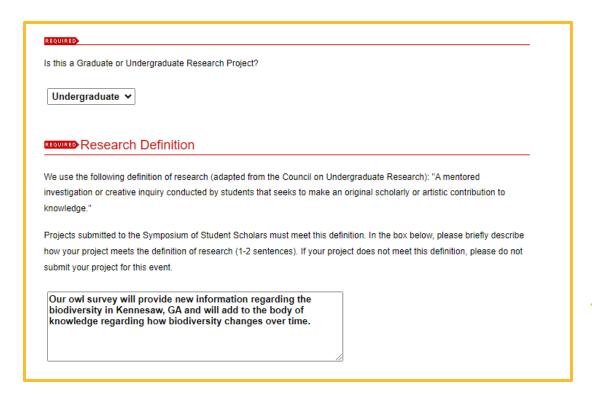

Your project's status affects how your submission will be judged and added to the Symposium program.

If you are unsure how to answer this question, contact your primary investigator.

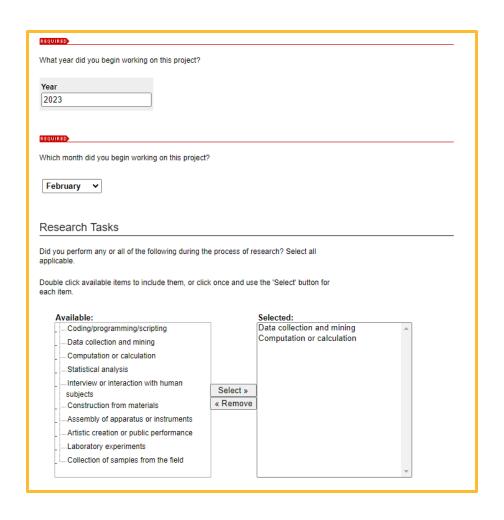

These date fields refer to the specific project that you are submitting and allow OUR to confirm the accuracy of your other answers.

Select all research tasks that the presenters completed. It is unlikely that you would have more than 1-2 per presenter, unless you have been working on this specific project for multiple years.

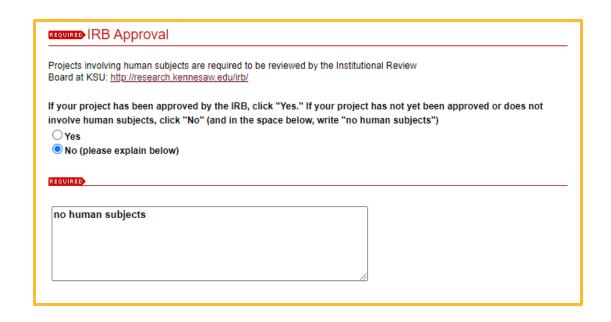

All research that involves human subjects MUST be overseen by the IRB. Please confirm this information with your primary investigator.

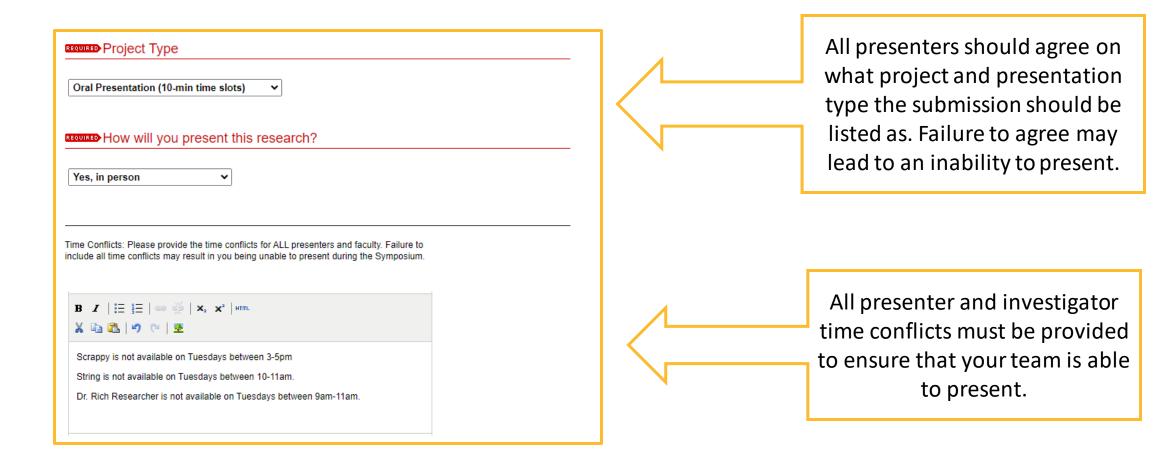

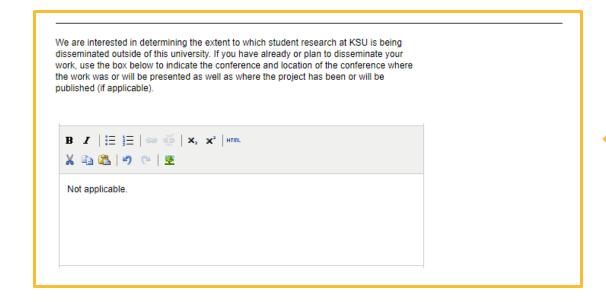

If you are presenting this project at a another conference or submitting it for publication, please provide that information here.

Share your Symposium slides/poster globally?

The Office of Undergraduate Research maintains a repository of presentations from the Symposium of Student Scholars within the Digital Commons and on the OUR website. If you want your submission to be included, you can upload your poster or your presentation slides to this section. Please note that this is optional, and you should check with your faculty mentor before uploading.

Upload file from your computer

Link out to file on remote site

Additional Files

Please check this if you'd like to add additional files

Cancel Submit

This may take a while. Please only click once.

If you would like your poster or slides to be shared globally, first confirm with your primary investigator that you can upload them. You can upload your files at time of submission or email them to the IR Team after they are created. Multiple files can be added by using the Additional Files checkbox.

To submit your project, click
Submit only once and wait for
the next page to load before
closing the browser window.
Closing the browser prematurely
may delete your submission.

## Congrats! You're Done!

- You and all the presenters will receive a confirmation email with links to make edits if needed.
- If you run into any issues, please contact the IR Team at the library.
  - E- <u>digitalcommons@kennesaw.edu</u>

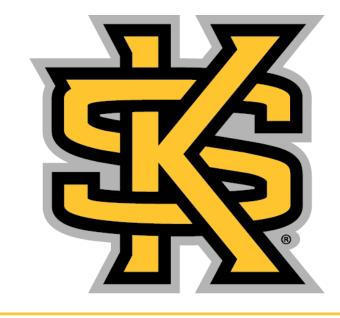

KENNESAW STATE U N I V E R S I T Y LIBRARY SYSTEM